## **Contracts**

The Contracts screen will show a list of contracts of the site established through the Link Contract process (see How to Link a Contract). This screen is accessible via Consumption Sites > Contract toolbar button.

Here is a sample Contracts screen.

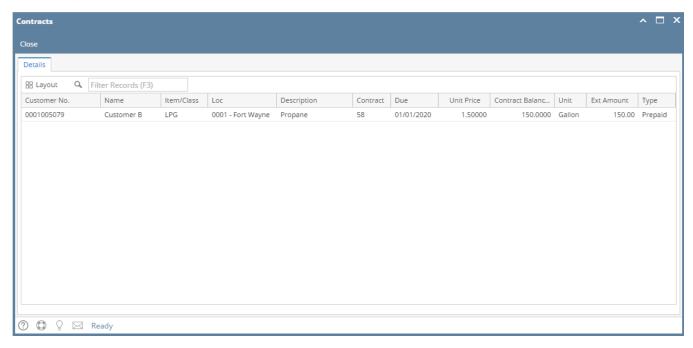

The Contracts screen will show a list of contracts of the site established through the Link Contract process (see How to Link a Contract). This screen is accessible via Consumption Sites > Contract toolbar button.

Here is a sample Contracts screen.

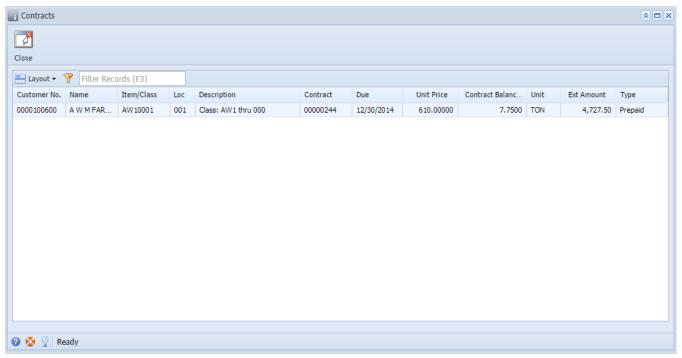

The Contracts screen will show a list of contracts of the site established through the Link Contract process (see How to Link a Contract). This screen is accessible via Consumption Sites > Contract toolbar button.

Here is a sample Contracts screen.

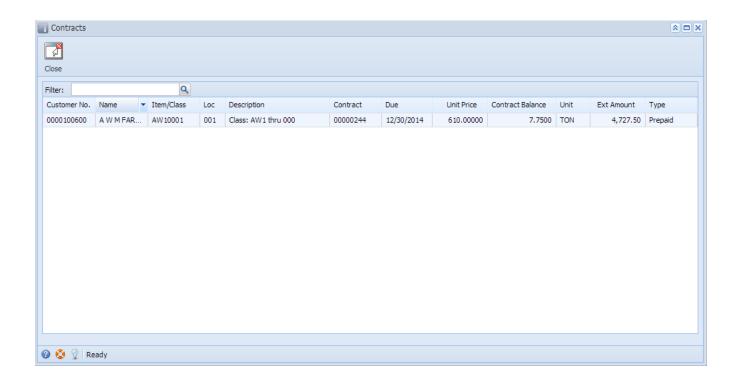